## How to pair your hearing aids with your Android ™ device

1. Turn your hearing aids off.

- 2. Go the the Settings menu and check that Bluetooth is turned on.
- 3. Go to Google Play. In the Search field on top, enter the name of the app and download the app.
- 4. Once downloaded, open the app and tap Get Started.
- 5. Follow the instructions on the screen to connect. You are now ready to go.

- If you need to re-pair your iOS device
- 1. Start by removing the old pairing by going to the Settings menu.
- 2. Tap General, scroll down and select Accessibility.
- 3. Select MFi Hearing Devices and tap on Forget this device .
- 4. Turn your iOS device off and on again and re-pair the hearing aids to the device. If you need more information, contact your hearing care professional.

© 2019 GN Hearing Care Corporation. All rights reserved. Beltone is a trademark of GN Hearing Care Corporation. Apple, the Apple logo, iPhone, iPad, iPod touch are trademarks of Apple Inc., registered in the U.S. and other countries. App Store is a service mark of Apple Inc., registered in the U.S. and other countries. Android, Google Play and the Google Play logo are trademarks of Google LLC. The Bluetooth word mark and logos are registered trademarks owned by the Bluetooth SIG, Inc.

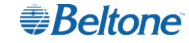

Worldwide Headquarters Beltone A/S Lautrupbjerg 7 DK-2750 Ballerup, Denmark Tel.: +45 45 75 11 11 beltone.com

CVR no. 55082715

**Beltone** 

# Get connected

The Beltone HearMax ™ and HearPlus ™ apps

Beltone.com

#### Introduction

Thank you for choosing our products. We have created this app to make it easy and pleasant for you to use and control your hearing aids from your smartphone or mobile device. For information on which smartphones and mobile devices are compatible with the app, visit: beltone.com/compatibility

Before you can start using the app, you must pair your smartphone or mobile device with your hearing aids. This is easily done – just follow the steps below.

- 3. Go back to the main Settings menu and then, tap on General.
- In the General menu, tap on Accessibility.
- 5. Scroll down to MFi Hearing Devices.
- 6. Turn your hearing aids on. Now, your iOS device will be able to detect your hearing aids.

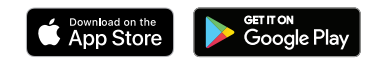

### How to pair your hearing aids with your iOS device

- 8. Go to the **App Store**, and in the **Search** field on top enter the name of the app.
- 9. Download the app, open it and tap Get Started.
- 10. Follow the instructions on the screen to connect to the app. You are now ready to go.

- 1. Turn your hearing aids off.
- 2. Turn on Bluetooth by going to the Settings menu on your iOS device. The slider turns green when you activate Bluetooth.

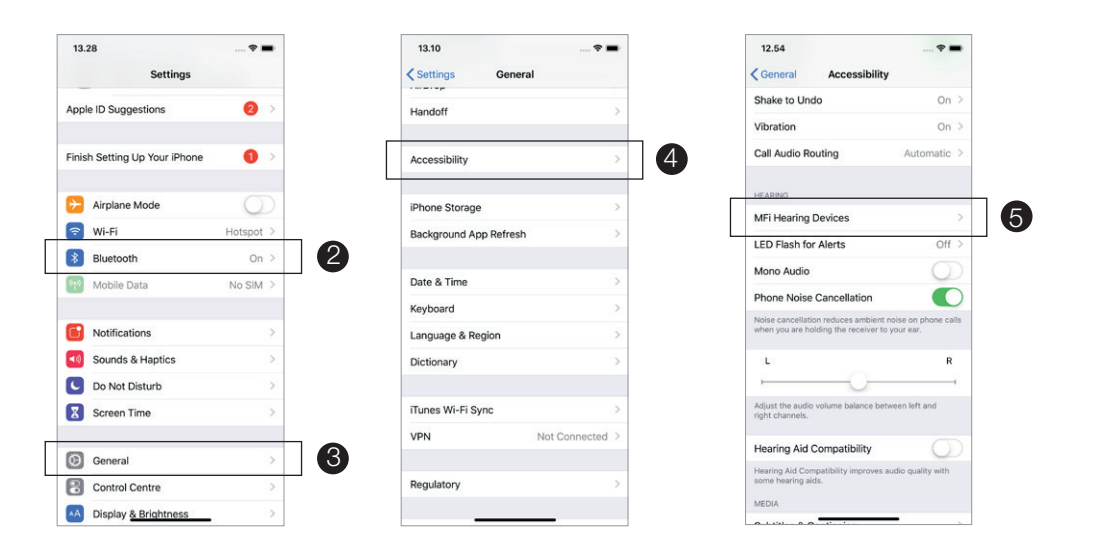

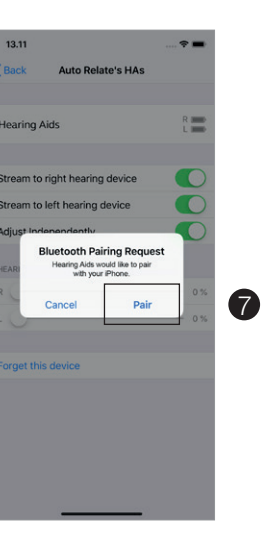

 $12.11$ 

earing Airls

Cancel

rget this device

#### 7. Tap on Pair.